# **NAPLAN — Preparing**

Factsheet 5: Technical readiness

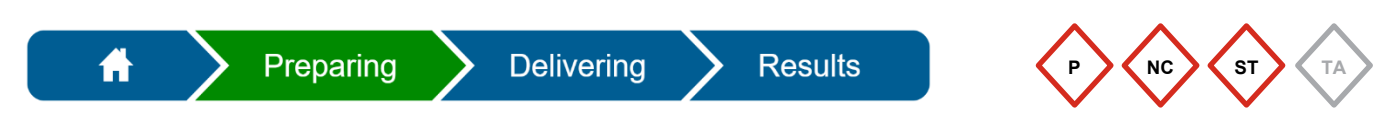

The school must conduct technical readiness checks prior to conducting NAPLAN. These can be completed by the **School Technical Support Officer**, **Principal** or **NAPLAN Coordinator**.

There are four parts to technical readiness checks. Most of these are completed without having to log into the Assessment Platform.

#### **1. Devices**

Devices must meet the minimum requirements and also pass a device check. This information is regularly updated by ACARA and can be found on their website [www.assessform.edu.au.](http://www.assessform.edu.au/) **No login** is required.

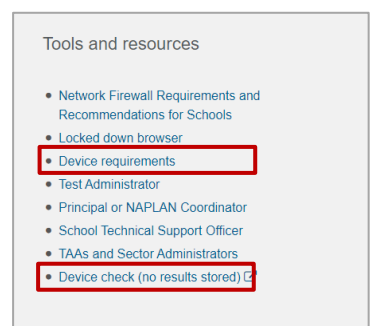

Device checks can be completed in two ways:

- through the NAP locked down browser on a student device (recommended)
- using the link on the Assessment Platform.

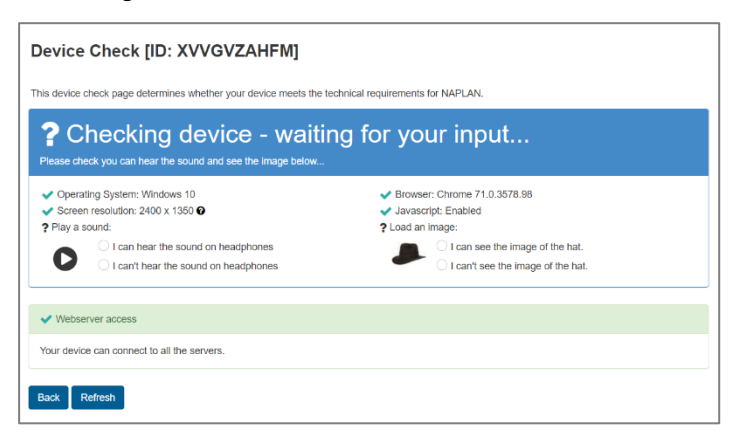

A green tick indicates the device meets requirements. A red cross indicates the device does not meet requirements. Results of these checks will not be saved.

Schools should have back-up devices available that have been checked and have the NAP locked down browser installed in the event another device is not working.

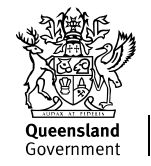

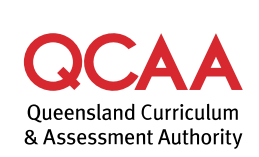

### **2. Network settings (Catholic and Independent schools)**

The 'Network Firewall Requirements and Recommendations for Schools' document contains important technical information, such as firewall and proxy requirements for NAPLAN testing at schools. It can be found on the ACARA website [www.assessform.edu.au.](http://www.assessform.edu.au/)

**Login** is required to access this document.

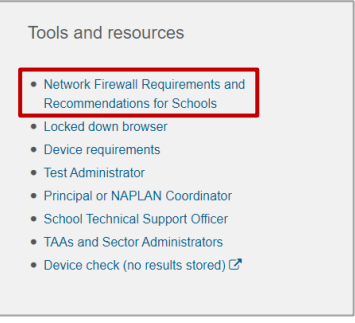

## **3. NAP locked down browser (LDB)**

All student devices require the most current version of the NAP locked down browser (LDB) to be installed on their device. Schools with BYO devices should allow sufficient time for this installation.

Once the LDB has been installed, it is recommended that the application is opened to check that it has installed successfully.

Current versions of the LDB can be found on the ACARA website [www.assessform.edu.au](http://www.assessform.edu.au/) and should be checked before each test event. **No login** is required.

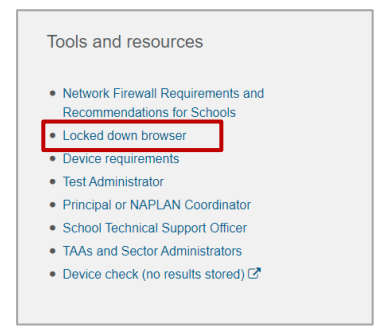

#### **4. Capacity**

It is recommended that schools test the maximum device load on their school network. They can do this by administering a practice test that reflects the greatest number of students expected to test concurrently.

Capacity testing should consider school bandwidth, access points and device counts.

# **More information**

If you would like more information, please visit the QCAA website at [www.qcaa.qld.edu.au](http://www.qcaa.qld.edu.au/) and search for 'NAPLAN'. Alternatively, phone 1300 214 452 or email [naplan@qcaa.qld.edu.au.](mailto:naplan@qcaa.qld.edu.au)

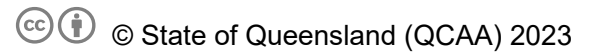

**Licence:** <https://creativecommons.org/licenses/by/4.0> **| Copyright notice:** [www.qcaa.qld.edu.au/copyright](https://www.qcaa.qld.edu.au/copyright) lists the full terms and conditions, which specify certain exceptions to the licence.

Other copyright material in this publication is listed below.

1. Assessment Platform screenshots have been accessed via [www.assessform.edu.au](http://www.assessform.edu.au/) and are used with permission of Education Services Australia (ESA).